## **4.2.4.12. Категории фотографий**

**В статье описывается справочник «Категории фотографий» и возможность разделения изображений по различным категориям, которые будут использоваться при постановке задач мобильным сотрудникам в конфигурации «Агент Плюс: Управление дистрибуцией» и выгружаться в мобильное приложение «Агент Плюс: Мобильная торговля».**

В конфигурации **«Агент Плюс: Управление дистрибуцией»** фотоотчеты, сделанные мобильными сотрудниками при создании документов в приложении **«Агент Плюс: Мобильная торговля»**, можно разделить по категориям, например, *Фото витрины, Фото POS* и пр. Тогда в [задании агенту](https://agentplus.tech/pages/viewpage.action?pageId=56132726) можно указывать определенные категории, и по ним будут группироваться все изображения в его [фотоотчете](https://agentplus.tech/pages/viewpage.action?pageId=8585737).

Чтобы открыть справочник **«Категории фотографий»**, выберите в левой панели меню раздел **«Нормативно-справочная информация» «Настройки и справочники»**, где в списке справочников нажмите ссылку **«Категории фотографий»**.

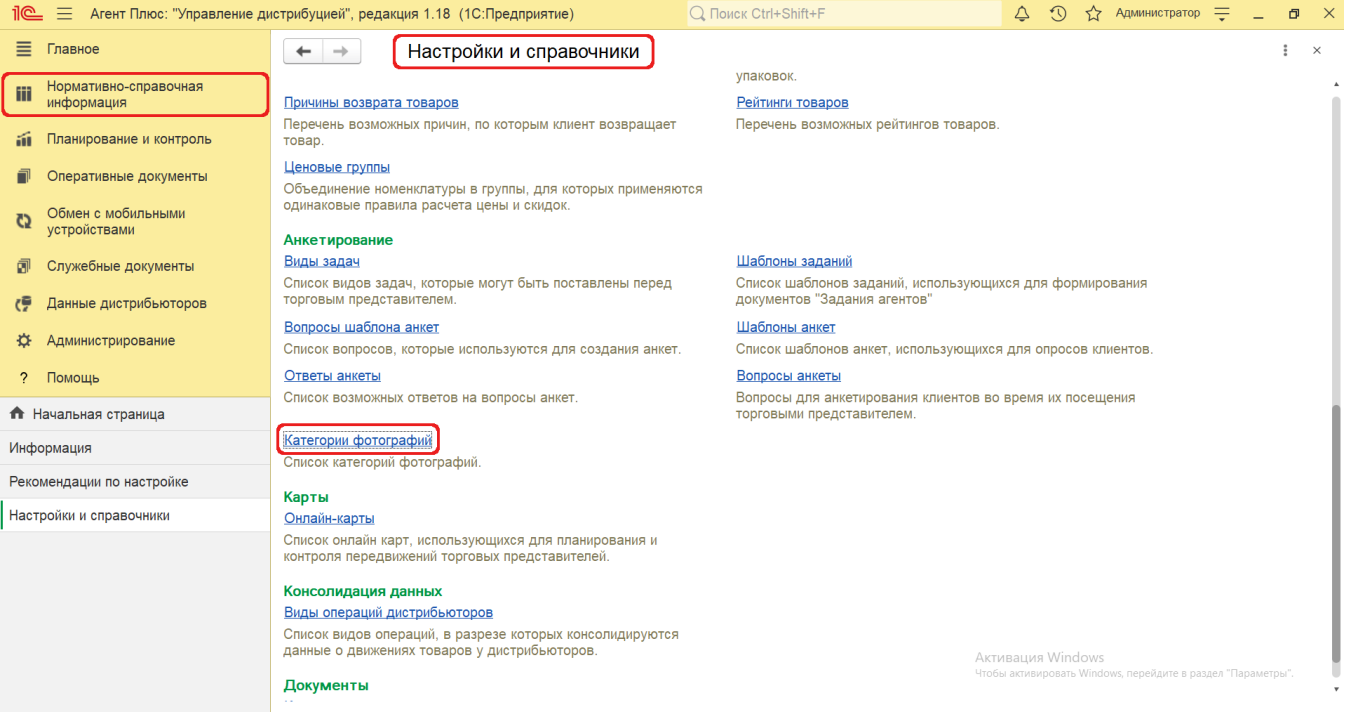

## **Внешний вид**

В верхней части окна справочника **«Категории фотографий»** находятся [системные кнопки управления.](https://agentplus.tech/pages/viewpage.action?pageId=47647551) Ниже расположена табличная часть, где отображаются наименование категории и код. Категории могут быть размещены по группам, и тогда отображаются после перехода в папку.

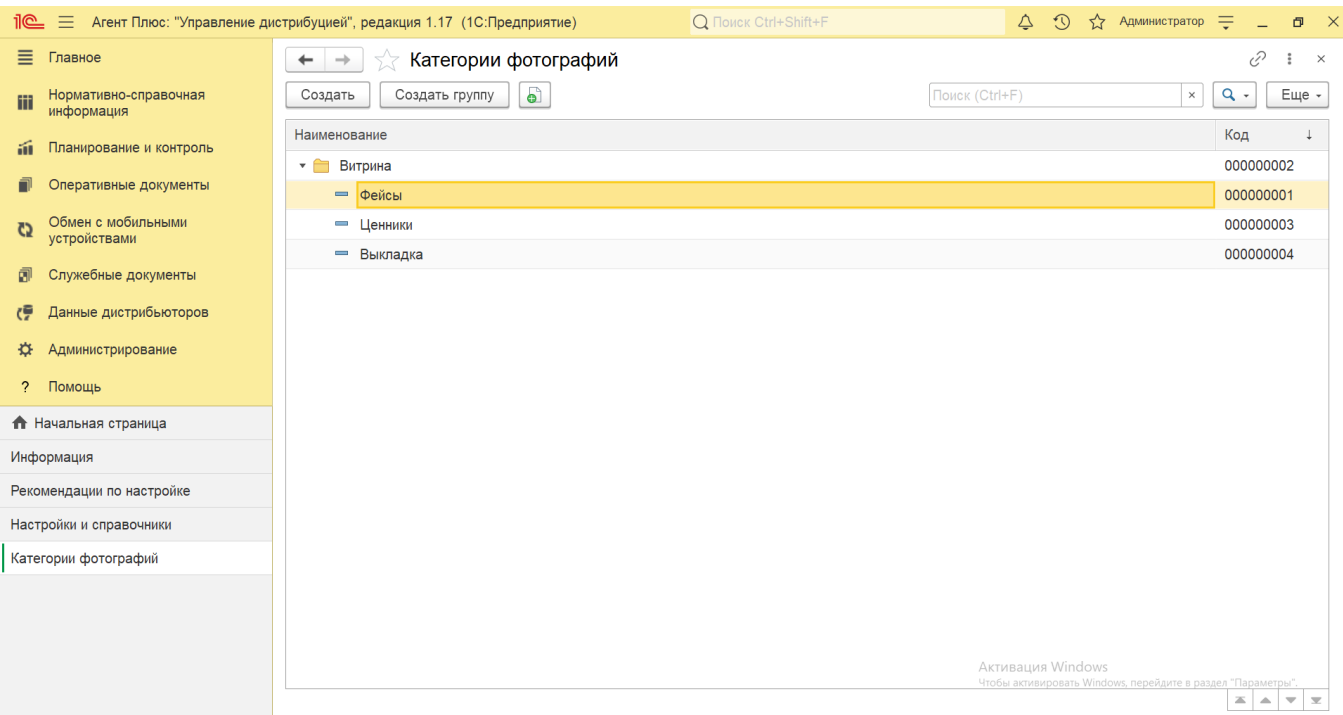

## **Создание и редактирование категории фотографии**

Чтобы создать новую категорию, нажмите на верхней панели кнопку **«Создать»**. Откроется окно **«Категория фотографий (создание)»**.

Заполните необходимые параметры в полях формы:

- **«Код»**  поле заполняется автоматически после записи элемента справочника.
- «**Наименование»** заполните близким по смыслу к содержанию категории фотографии название, например, *Витрина.* **«Родитель»** – поле заполняется, если новый элемент входит в группу категорий справочника и будет размещен в соответствующей папке.

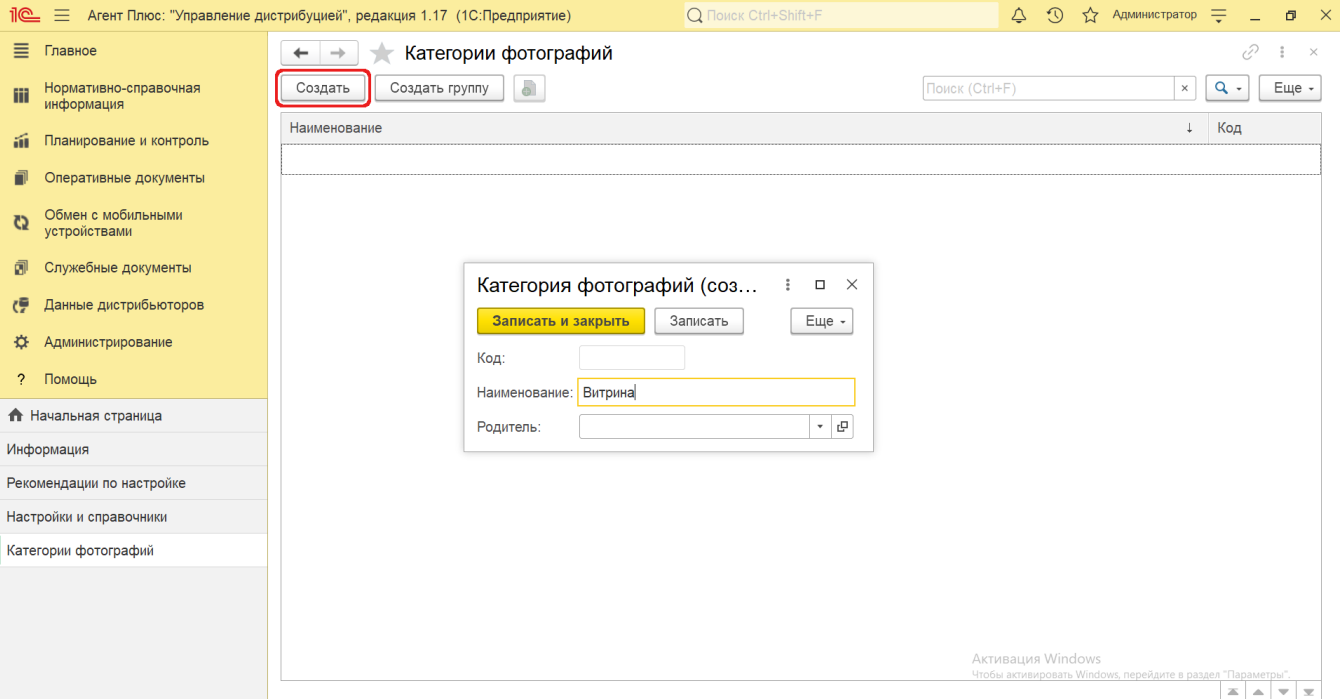

## **Связанные страницы**

[Документ «Задания агентам»](https://agentplus.tech/pages/viewpage.action?pageId=56132726)

[Фотоотчеты агентов](https://agentplus.tech/pages/viewpage.action?pageId=8585737)